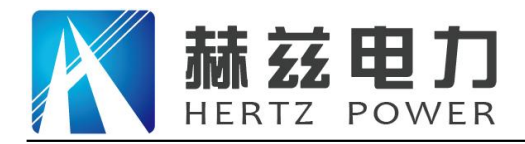

# HZFA-V

# 互感器伏安特性测试仪

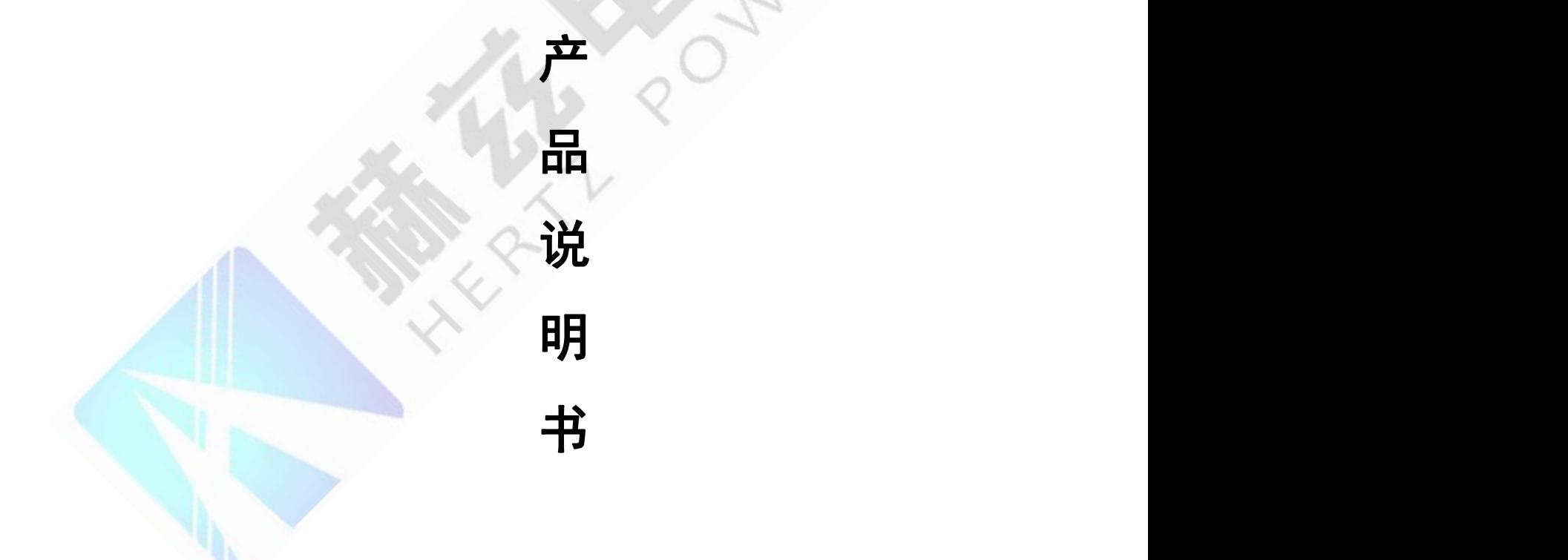

# 武汉赫兹电力设备有限公司

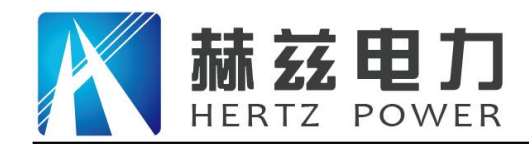

### 尊敬的顾客:

感谢您购买本公司 HZFA-V 互感器伏安特性测试仪。在您初次使用该仪器前,请您详细地阅 读本使用说明书,将可帮助您熟练地使用本仪器。

我们的宗旨是不断地改进和完善公司的产品,因此您所使用的仪器可能与使用说明书有少许 的差别。如果有改动的话,我们会用附页方式告知,敬请谅解!您有不清楚之处,请与公司售后 服务部联络,我们定会满足您的要求。

由于输入输出端子、测试柱等均有可能带电压,您在插拔测试线、电源插座时,会产生电火 花,小心电击,避免触电危险,注意人身安全!

#### 安全要求

请阅读下列安全注意事项,以免人身伤害,并防止本产品或与其相连接的任何其它产品受到 损坏。为了避免可能发生的危险,本产品只可在规定的范围内使用。

为了防止火灾或人身伤害,只有合格的技术人员才可执行维修。

使用适当的电源线。只可使用本产品专用、并且符合本产品规格的电源线。

正确地连接和断开。当测试导线与带电端子连接时,请勿随意连接或断开测试导线。

产品接地。本产品除通过电源线接地导线接地外,产品外壳的接地柱必须接地。为了防止电 击,接地导体必须与地面相连。在与本产品输入或输出终端连接前,应确保本产品已正确接地。

注意所有终端的额定值。为了防止火灾或电击危险,请注意本产品的所有额定值和标记。在 对本产品进行连接之前,请阅读本产品使用说明书,以便进一步了解有关额定值的信息。

请勿在无仪器盖板时操作。如盖板或面板已卸下,请勿操作本产品。

使用适当的保险丝。只可使用符合本产品规定类型和额定值的保险丝。

避免接触裸露电路和带电金属。产品有电时,请勿触摸裸露的接点和部位。

在有可疑的故障时,请勿操作。如怀疑本产品有损坏,请本公司维修人员进行检查,切勿继 续操作。

请勿在潮湿环境下操作。

请勿在易爆环境中操作。

保持产品表面清洁和干燥。

――安全术语

警告:警告字句指出可能造成人身伤亡的状况或做法。

小心:小心字句指出可能造成本产品或其它财产损坏的状况或做法。

#### 地址:武汉市东西湖区吴北路 225 号孚特工业园 全国统一服务热线:027-83267669

网址:[www.whhezi.com](http://www.whhezi.com) 2 邮箱:whhezi@163.com

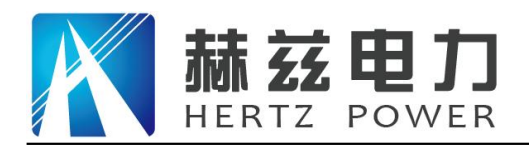

## 注意事项

为避免触电或人身伤害,请遵循以下指南进行操作:

! 为了保护设备及人身安全,做试验前请详细阅读使用说明书,严格按说明书要求操作。

! 勿将本仪器置于不平稳的平台或桌面上以防仪器跌落受损。

! 装置工电源请不要超过AC220V(±20%)应选用15A 及以上的电源线。

! 开电源时请先开电源开关, 等到有画面出现后再推漏电保护器。

! 做试验时请确保CT/PT的接线与原有接线断开且不接地。

! 做PT伏安特性试验时, 请确保一次绕组有足够的电气安全距离。

! 做CT变比试验时, 请确保二次绕组的接地线断开, 其它二次绕组均短接。

! 做PT变比试验时,请确保二次绕组的接地线断开,其它二次绕组均断开。

! 做伏安特性或变比试验时,如连续试验时间太长,请适当予以休息冷却,以免装置过热烧坏。

! 仪器左/右侧壁面的园孔为通风散热而设,为保证仪器正常工作,请勿堵塞。

! 作为安全措施,该仪器配有保护接地端子,试验之前应将装置面板上接地端子可靠接地。

! 不要让任何异物掉入机箱内, 以免发生短路。

! 主机CT/PT每项功能可保存1000组,共2000组数据。仪器掉电后数据永不丢失。

! 数据快存满时请及时打印或上传至U盘或电脑保存。

! 用U盘转存试验数据时,须等保存完毕方能拔出U盘,否则数据转存不成功,可能导致数据遗失。

| 请勿随意删除主机保存的历史试验记录, 避免造成试验数据丢失。

! 在试验中请不要插拔试验线,如果遇到不正常现象时请及时关闭电源重启下仪器。

本公司保留对此说明书修改的权利。

产品与说明书不符之处,以实际产品为准。

地址:武汉市东西湖区吴北路 225 号孚特工业园 全国统一服务热线:027-83267669 网址:[www.whhezi.com](http://www.whhezi.com) 3 邮箱:whhezi@163.com

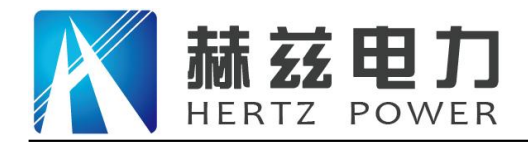

## **HZFA-V** 互感器伏安特性测试仪

一、产品特点

#### -=全自动型测试仪=-

仅需进行简单的数字设定:设定最高测试电压、最大电流装置将自动从零逐步升压。 测试全过程自动记录数据,并自动地将伏安特性曲线描绘并显示出来,省去手动调压、人 工记录、整理、描曲线等烦琐劳动。

快捷、简单、精确、方便 。。。。。。

#### ---------------------------------=功能全面=-----------------------------------

可测试 CT/PT 的: "伏安特性", "5%、10%和 15%误差曲线", "变比、极性", "角差、比差","二次直阻"及"二次负载","二次回路","二次耐压",退磁功 能。

内设功能状态说明,无需说明书,极易操作、掌握。

#### ----输出电压高、容量大=--------

伏安特性试验:220V单机最大输出电压高达1000V。变比测试:最大电流输出高达600A。 设备电源输出全部为真实电压和电流值,并且波形为标准正弦波,频率为50-60Hz;能够 真正有效模拟互感器的真实状态,符合国家相关检修规定。

调压分辨率最小可以达到0.15V。

一=大屏幕全汉化图形界面 、旋转鼠标操作=一---

测试时直接显示伏安曲线图,坐标自动缩放,清晰美观,直观方便。

面板自带打印机,可随时打印曲线图及测试数据。

操作采用我公司独创的光电旋转鼠标进行。全面取消面板按键、开关、控制旋钮等各 种常规控件。操作非常方便简单,只需左旋、右旋、点击,便可完成所有操作。

#### -----------------------------=附加功能全面=-----------------------------------

地址:武汉市东西湖区吴北路 225 号孚特工业园 全国统一服务热线:027-83267669

网址:[www.whhezi.com](http://www.whhezi.com) 4 邮箱:whhezi@163.com

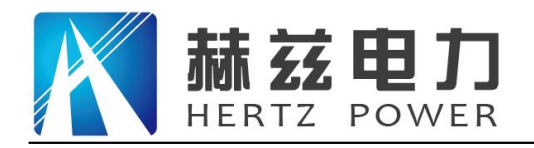

带有大容量存储器,可存储 2000 组测试数据,数据掉电永不丢失;

具有完善的数据查询、浏览、打印、清空等功能。

拐点自动计算功能,试验数据筛选打印功能。

背光软件调整功能;自带日期/时间功能。

带有 RS232 通信接口,可以通过接口将数据上传至电脑保存、显示编辑、打印。

带有 U 盘接口,可通过接口将数据上传至电脑保存、显示编辑、打印。

单机一体化,重量轻,仅重 20Kg,方便携带,便于流动试验。

## 二、技术参数

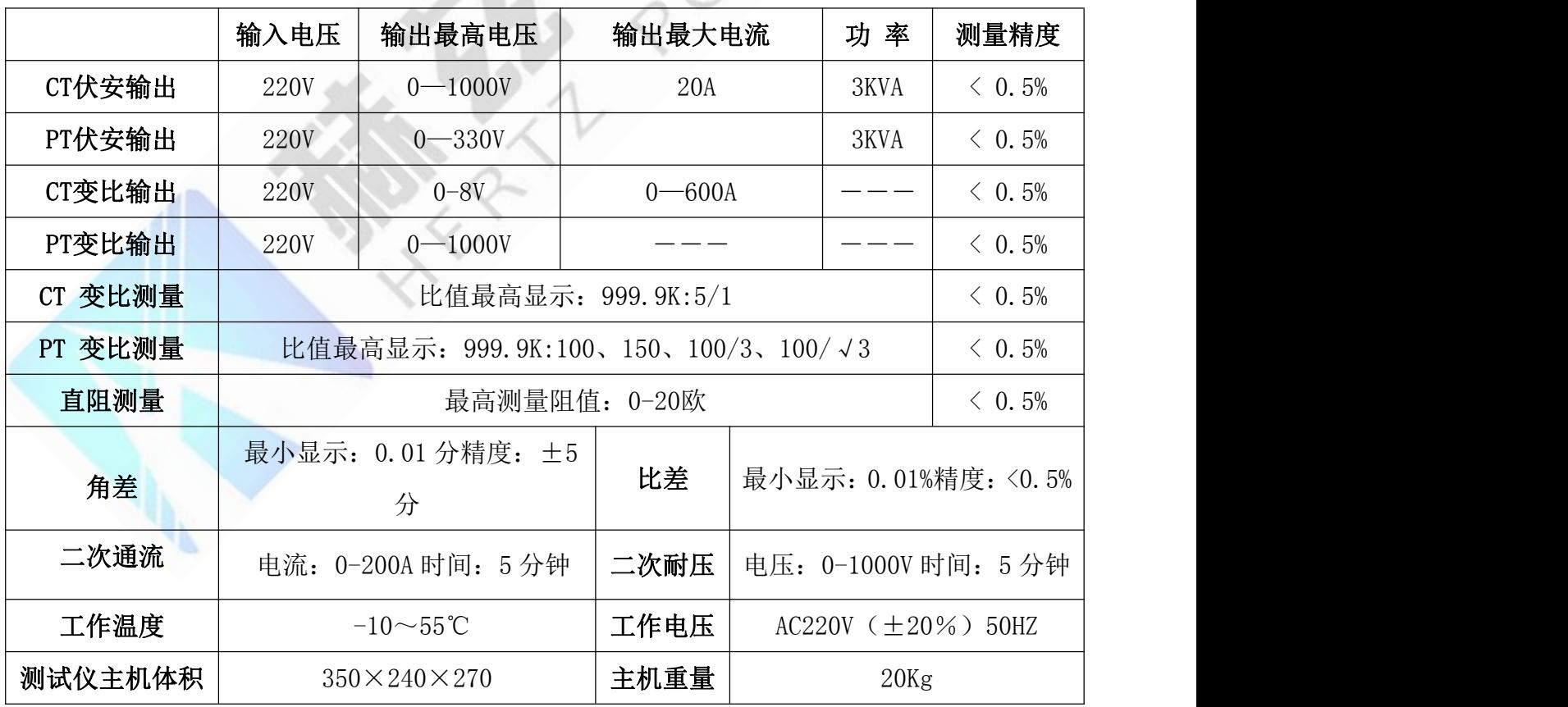

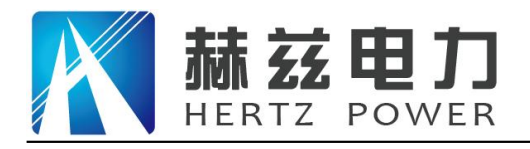

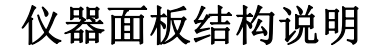

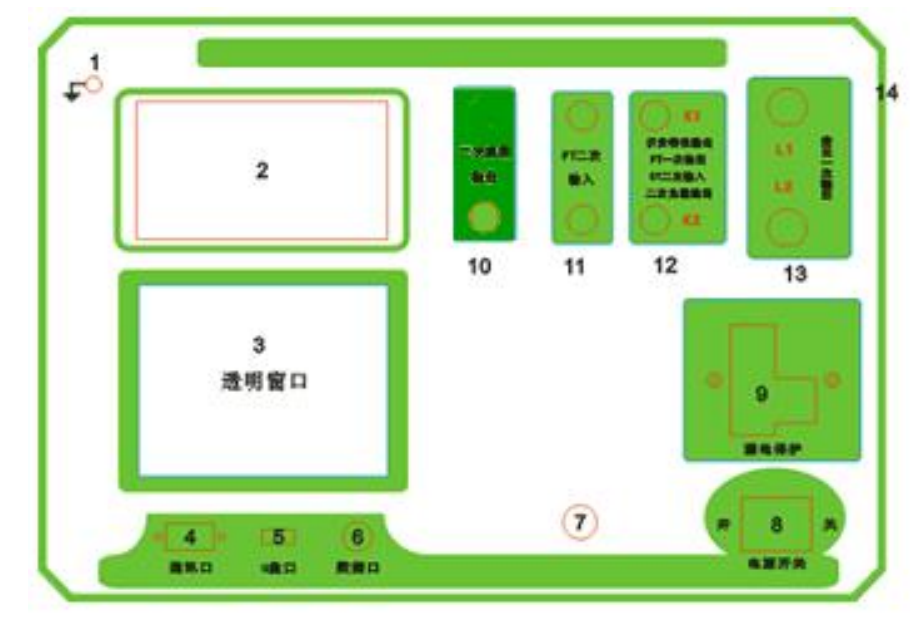

- 1、设备接地端子 2、设备微型打印机 3、设备液晶显示屏
- 4、PC 上传口 5、U 盘通讯口 6、外接数据口
- 7、光电旋转鼠标 8、电源开关 9、保护器+漏电保护
- 10、二次直阻输出口 11、PT 二次输入口
- 12、伏安特性输出/负载测试输出口/PT 一次输出/ CT 二次输入口
- 13、CT 一次输入口 14.机箱右侧电源输入,~220V(±10%)

### **1.** 鼠标的使用方法

旋转鼠标的功能类似计算机上使用的鼠标,它有三种操作: "左旋", "右旋", "按下选 定"。使用鼠标的这三种操作可以用来移动光标、数据输入和操作选定等。

- 移动光标: 您可以通过旋转鼠标移动光标位置, 当光标移到某一选项上需要选定时, "按下" 旋钮即可选定此项。
- 数据输入: 当需要修改数据时,请将光标移动到需要修改数据的选项上,按下鼠标,即进入数 据的百位或十位修改操作(光标缩小至被修改的这一位上),左旋或右旋鼠标即进行 该位的增减操作。按下鼠标确认该位的修改,并进入下一位的修改,同样左旋或右旋 鼠标进行该位的增减。逐位修改完毕后,光标增大为全光标,即退出数据的修改操作, 此时旋转鼠标可将光标移走。

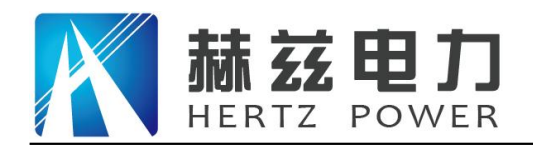

#### **2.** 主菜单说明

连接好装置右侧板上的~220V 电源,打开面板上的电源开关,液晶屏白色背光亮,装置进行自 检,进行调压器回零,当自检完毕后则进入主菜单。

#### 注: the contract of  $\mathcal{L}$  is the contract of  $\mathcal{L}$  is the contract of  $\mathcal{L}$

自检时间的长短与调压器的位置有关,当调压器在零位 时装置不会进行自检。

主菜单有 CT 测试、PT 测试、数据查询、U 盘转存和系统 设置五项可选项(如右图)。旋动旋转鼠标将光标移到某一项 上,按下旋钮即可进入此项试验。

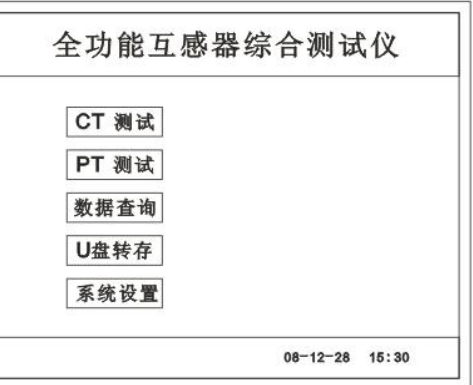

CT 参数设置

编号: ABC001

确定

 $\overline{A}$ 

相序:

### **3. CT** 测试功能

进入主界面后选择 | CT 测试 | 选项后, 出现子菜单选项: | 参数设置 | 、| 二次直阻 | 、

CT 伏安 、 CT 变比 、 二次负载 、五个功能菜单。

#### A. 参数设置

参数设置界面(如右图)。

说明: 2008年第12回 2008年第12回 2008年第12回 2008年第12回 2008年第12回 2008年第12回 2008年第12回 2008年第12回 2008年第12回 2008年第12回 2008年第12回 2008年第12回 2008年第12回 2008年第12回 2008年第12回 2008年第12回 2008年第12回 2008年第12回 2008年第12回 2008年第12回 2008年第12回 2008年第12

存储时,参数设置的内容将作为存储表头。 [ | | | Kn: 1 打印时,参数设置的内容将作为打印表头。 | | 李比. 1000:5

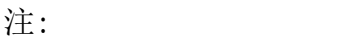

试验前请先设置 CT 基本参数。

额定变比不进行设置时,比差和比值将产生错误。

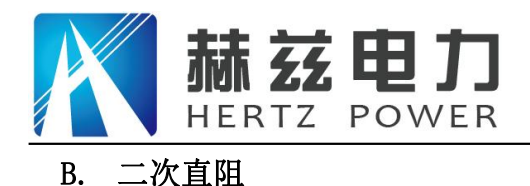

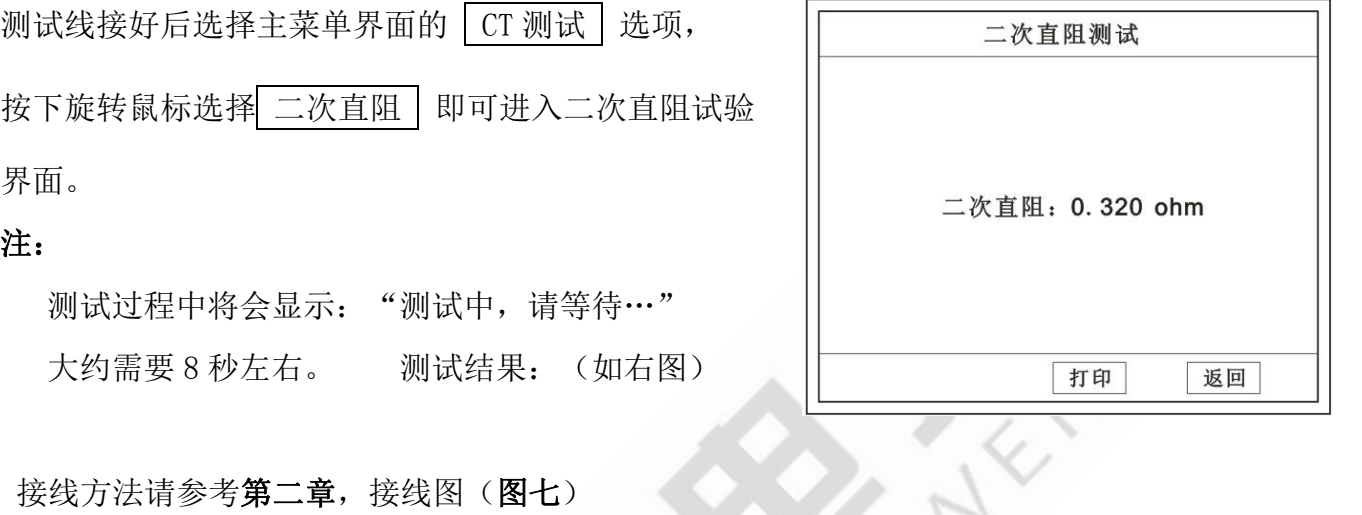

#### C. CT 伏安试验

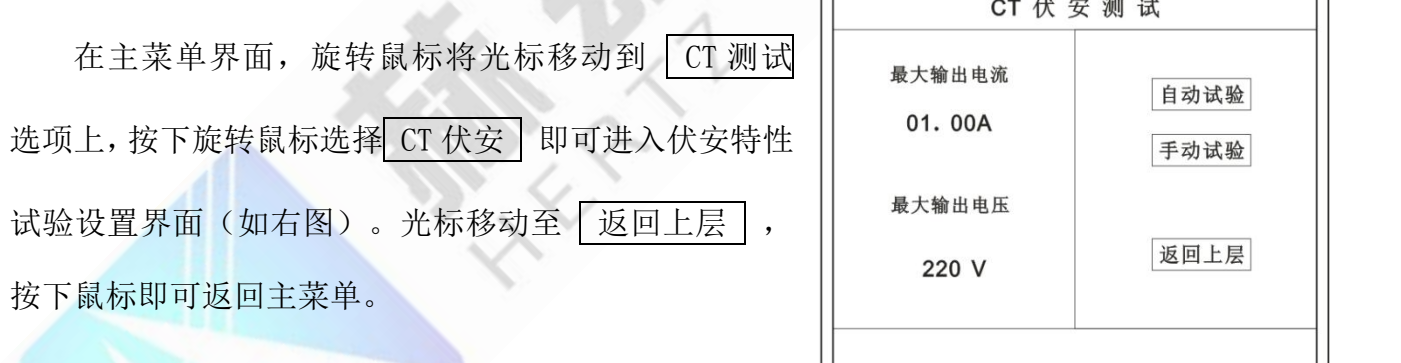

- a. 界面说明
	- ◆ 最大输出电流: 将要输出的最大电流, 范围 (0 15) A。
	- 最大输出电压: 将要输出的最大电压, 范围 30V、110V、220V、600V、1000V; 单 击选择。
	- 自动试验:自动取点绘制曲线图,按此键选择确定开始试验。
	- ◆ 手动试验:手动取点绘制曲线图, 按此键选择确定开始试验。
- **b.** 试验方法

取出导线包中的(红、黑)二次线,一头插在 CT 的二次侧,另一头插在仪器的伏安特性输出口上 便可。接线方法请参考第二章,接线图(图一)

#### 注:自动试验与手动试验接线方法一样 。

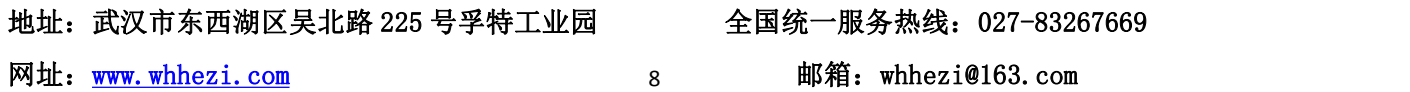

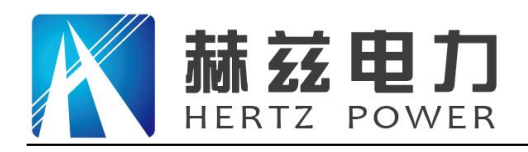

#### **c.** 自动试验

设定好最大输出电流和电压后单击 自动试验 | 选择 | 确定 | 试验开始。

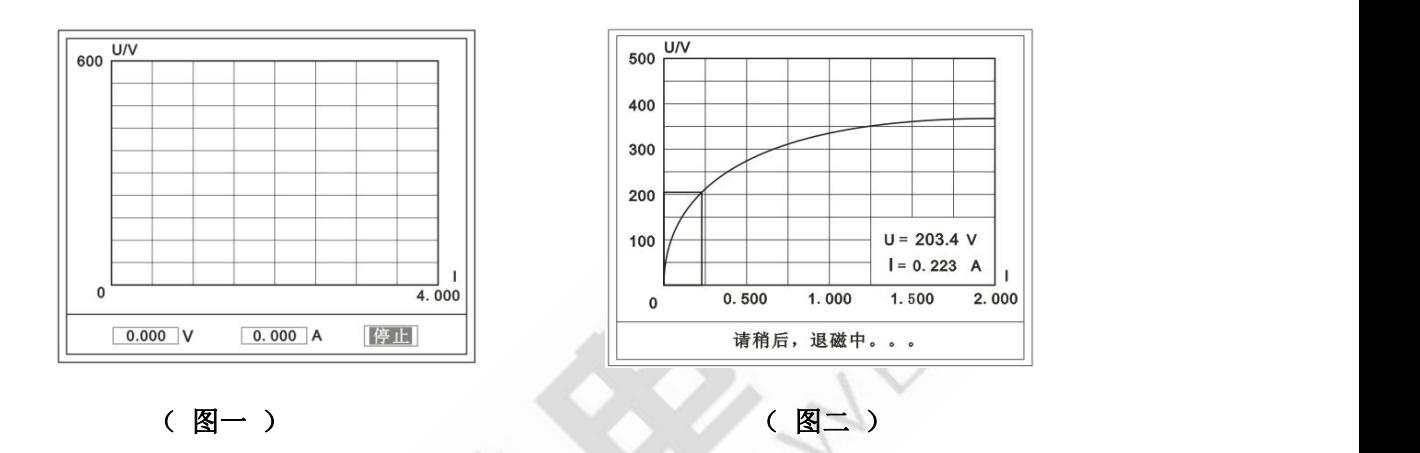

此时装置将自动按照设定值进行升压升流,并记录其数值(图一)。

当达到设定值后试验结束,并进行简单的退磁,当退磁结束后便进入试验结果界面(图二)。 试验过程中,光标会显示在 | 停止 | 选项上不停闪烁, 直至试验完毕或人为按下旋转鼠标中止试 验。

#### d. 手动试验

<u>说明: William Section 2008</u>

手动试验可以自己手动控制、采集电压和电流值进行曲线图的绘制,在试验中顺时针旋转一 下鼠标便可采集到自己想要的一组电压和电流值,直到试验结束。(注:旋转鼠标的频率不要过快) 说明:

设置最大输出电压和最大输出电流可对电流互感器进行保护,在试验过程中,一旦电压 或电流超出设定值,测试仪将自动结束试验以保护电流互感器。

**e.** 试验界面说明

界面说明:

鼠标取点: 单击后便可移动移动图型上的座标, 并显示对应 ||300 的电压电流值。<br>
<sub>100</sub>

注:初始显示的是计算出的拐点电压和电流值。

#### 地址:武汉市东西湖区吴北路 225 号孚特工业园 全国统一服务热线:027-83267669

网址: [www.whhezi.com](http://www.whhezi.com) 9 邮箱: whhezi@163.com

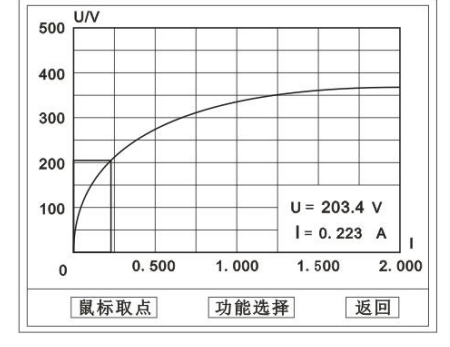

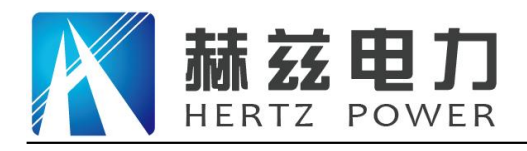

功能选择:单击后出现功能选择画面;

主要功能有: | 保存 | 、| 数据 | 、| 打印 | 、| 误差曲线 | 、| 返回 | 。

- ◆ 保存: 当数据需要保存时点击此项, 仪器将自动以参数设置的信息为表头存储数 据。
- 数据:点击此项可查看仪器此次试验采集到的所有数据。
- ▶ 打印: 点击此项后出现: | 曲线 | 、| 标准数据 | 、| 全部数据 | 。

曲线:只打印此次试验的曲线图。

标准数据:以每十毫安、 百毫安、安为标准打印此次试验的数据(不含曲线 图)。

全部数据:打印此次试验的全部数据(不含曲线图)。

| 误差曲线: 点击此项后出现: | 5%| 、|10%| 、|15%| 。

点击需要的曲线后输入二次阻抗值和额定二次后点确定,便可出现误差曲

- 线。
- **D. CT** 变比试验

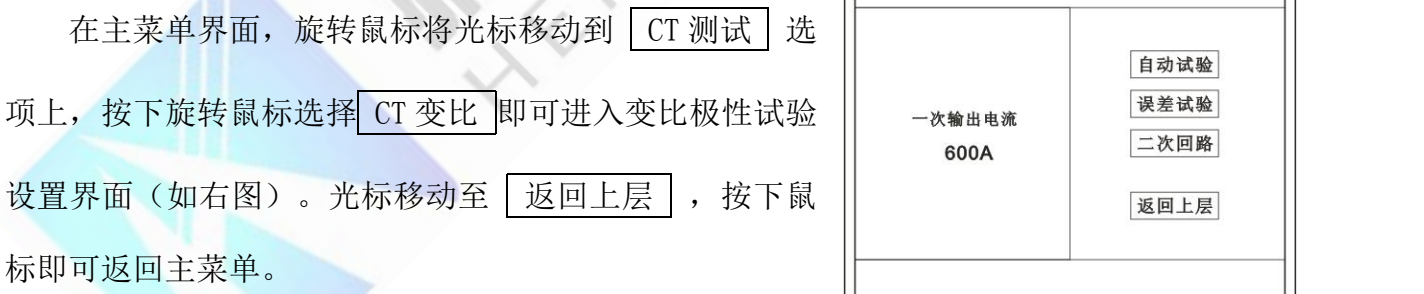

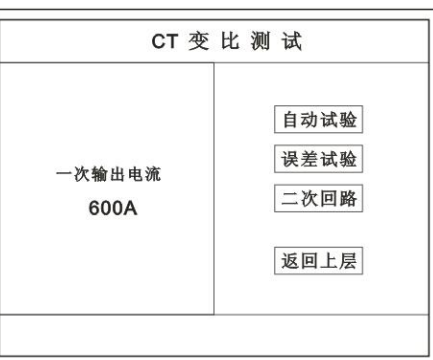

a. 界面说明

#### 一次输出电流

将要输出的最大一次电流,范围(0-600)A。

#### ◆ 自动试验

设定好输出电流后,按此键开始自动试验。

◆ 误差试验

按额定一次的:1%、5%、20%、100%、120%取值,同时显示出角差与比差。

- 二次回路
- 输出所设定的一次电流,保持 5 分钟(最高 200A)。

说明:

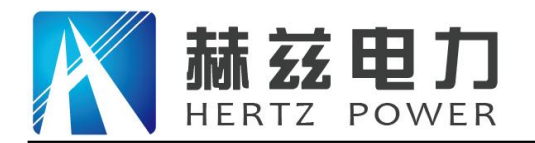

试验前请检查 | 参数设置 | 里的额定变比是否与被测 CT 额定变比是否一置。

不一置时将导致比值与比差的错误。

#### b. 接线方法

用导线包中的红、黑大电流线接一边接 CT 一次,另一边接仪器的 L1 和 L2 上。

用导线包中的红、黑二次线一边接 CT 二次, 另一边接仪器的 K1 和 K2 上。

注:

#### 不用的二次要用短接线短接。

误差试验的接线方法与自动动试验一样。

接线方法请参考第二章,接线图(图二)

c. 自动试验

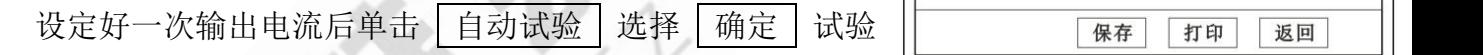

开始。仪器将自动按设定值升流,试验停止后自动计算出比值、角

差、比差、极性。(如右图)

注:CT 额定参数需先在参数设置里设好。

◆保存

存储当前试验数据。点击后选择确定便可。

打印

打印出试验结果。

#### **d.** 误差试验

误差试验升流是根据参数设置里的额定一次的:1%、5%、20%、 100%、120%取值,并显示角差、比差结果(如右图)。 接线方法与自动试验一样。

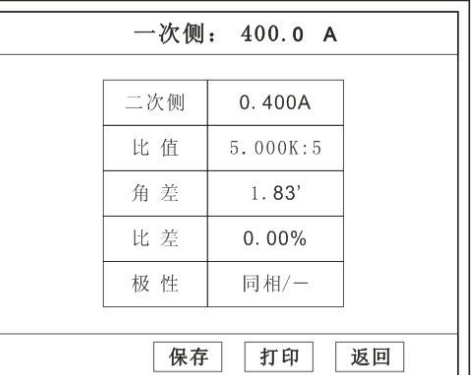

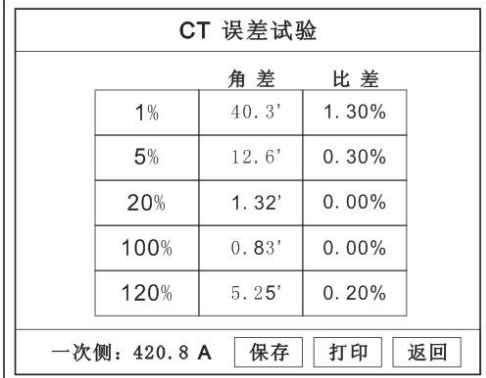

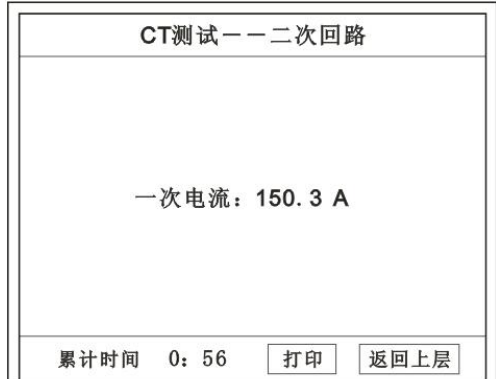

#### e. 二次回路

地址:武汉市东西湖区吴北路 225 号孚特工业园 全国统一服务热线:027-83267669

网址: [www.whhezi.com](http://www.whhezi.com) 11 邮箱: whhezi@163.com

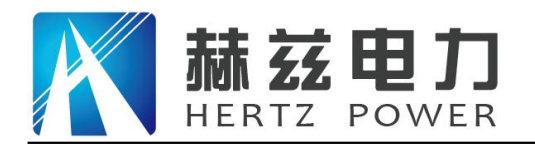

二次回路界面如右图。

在设定值保持输出电流 5 分钟(最高为 200A)。

接线方法请参考第二章,接线图(图三)

#### E. 二次负载

接线方法请参考第二章,接线图(图八) 接好线后选择 | 二次负载 |, 设定额定二次后选择 | 确定 仪器将自动计算出阻抗和负载, 如右图

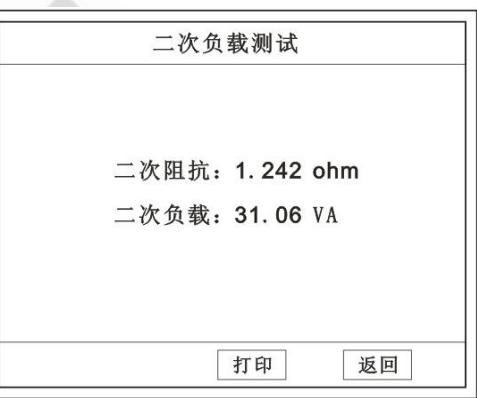

#### 4. PT 测试功能

进入主界面后选择 PT 测试 选项后, 出现子菜单选项: 参数设置 、 二次直阻 、

PT 伏安 、 PT 变比 四个功能菜单。

#### 说明:

其中未说明的部分功能与 CT 的一样,请参考 CT 说明。

#### A. PT 伏安

在主菜单界面, 旋转鼠标将光标移动到 | PT 测 试 | 选项上, 按下旋转鼠标选择 | PT 伏安 | 即 可进入伏安特性试验设置界面(如右图)。光标 移动至 | 返回上层 | ,按下鼠标即可返回主菜  $\not\!\!\!\!\!-\hspace{-1.1cm}4$  .

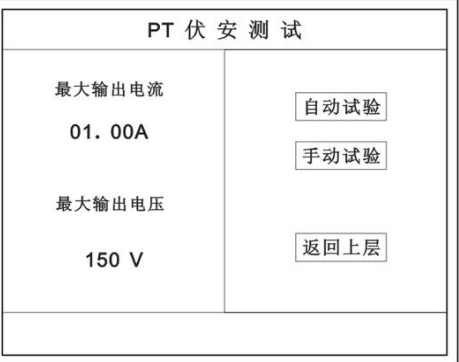

#### a. 界面说明

地址:武汉市东西湖区吴北路 225 号孚特工业园 全国统一服务热线:027-83267669 网址: [www.whhezi.com](http://www.whhezi.com) 12 邮箱: whhezi@163.com

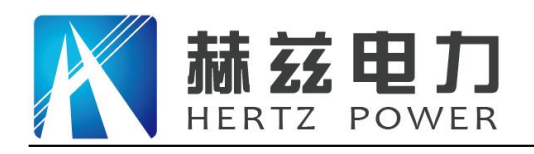

#### 最大输出电流

将要输出的最大电流, 范围 (0 - 3) A。

#### 最大输出电压

将要输出的最大电压,范围 0~330V;单击选择。

#### ◆ 自动试验

自动取点绘制曲线图,按此键选择确定开始试验。

#### ◆ 手动试验

手动取点绘制曲线图,按此键选择确定开始试验。

#### b. 试验方法

设定好最大输出电流和电压后单击 自动试验 | 选择 | 确定 | 试验开始。

接线方法请参考第二章,接线图(图四)

#### 注意:请确保一次绕组有足够的电气安全距离。

B. PT 变比

在主菜单界面, 旋转鼠标将光标移动到 | PT 测试 | 选 项上, 按下旋转鼠标选择 | PT 变比 | 即可进入变比极性试 验设置界面(如右图)。光标移动至 | 返回上层 | , 按下 鼠标即可返回主菜单。

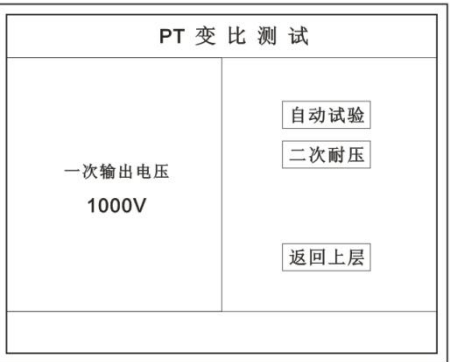

二次侧

比值

比差

极性

保存

5.000V

20.00K:100

 $0.00%$ 

同相/一

打印

返回

a. 界面说明

#### ◆ 一次电压输出

将要输出的最大一次电压,范围 (0 - 1000)  $\vert$  -  $\pi$  =  $\kappa$  =  $\kappa$  =  $\kappa$  =  $\kappa$  =  $\kappa$  =  $\kappa$ 

◆ 自动试验

按此键开始试验。 | <del> 1.83</del>

二次耐压

输出所设定的一次电压,并保持 5 分钟

#### b. 试验方法

被测 PT 的一次端用(红、黑)二次线接到交流输出口。

地址:武汉市东西湖区吴北路 225 号孚特工业园 全国统一服务热线:027-83267669

网址: [www.whhezi.com](http://www.whhezi.com) 13 邮箱: whhezi@163.com

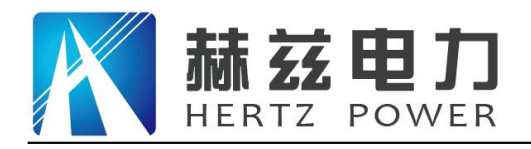

二次端用(黄、绿)二次线接到 a 和 x 便可。

试验结果如右图。

接线方法请参考第二章,接线图(图五)

注意:仪器的一次输出和二次输入请不要接反,接反会导致仪器损坏。

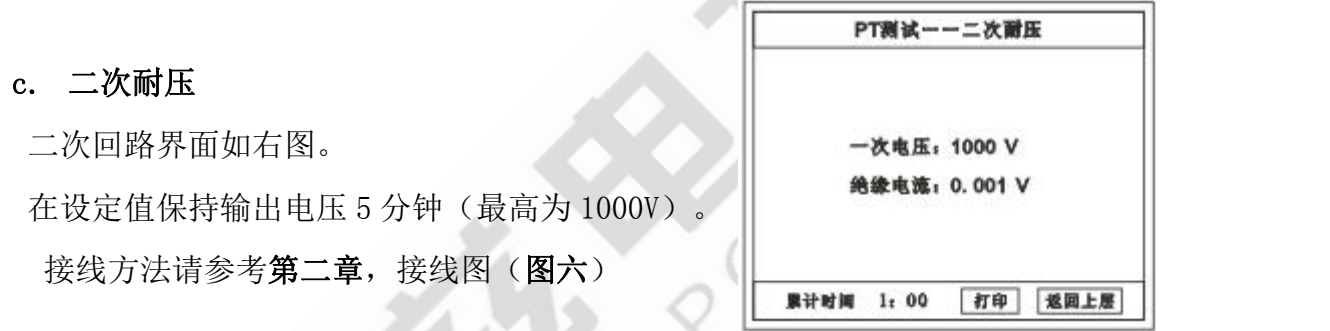

#### 5. 数据查询功能

进入主界面后选择 数据查询 选项后, 出现子菜单选项: CT 查询 |、 PT 查询 |选项。

#### A. CT 查询

查询界面如右图

查询方式:

- a. 以编号查询
	- 只查询符合编号的数据
- b. 以编号和日期查询
	- ◆ 杳询符合编号和日期的数据

查询结果界面如右图

点击 查看 选择要看的数据。

数据很多时可点击 | 前页 | 或 | 后页 | 进行查看。

**B. PT** 查询

请参考 **CT** 查询功能说明。

6. U 盘转存

地址:武汉市东西湖区吴北路 225 号孚特工业园 全国统一服务热线:027-83267669

数据查询 请输入: 编号: ABC001 日期: 09年5月1日

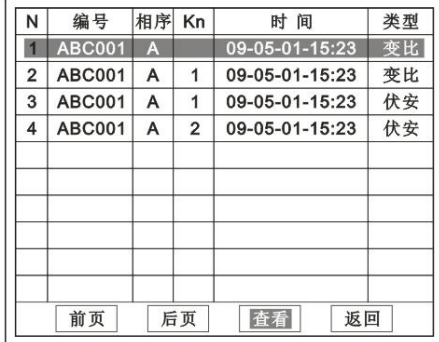

网址: [www.whhezi.com](http://www.whhezi.com) 14 邮箱: whhezi@163.com

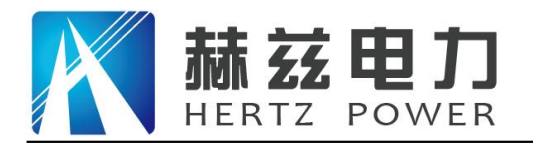

需要将数转存到 U 盘时,请在面板 G 插入 U 盘,再点击 U 盘转存,便可将仪器内的所有 数据转存到 U 盘内。

#### 注: 转存失败时请拔出 U 盘, 然后再插入 U 盘重复以上动作。

#### 7. 系统设置

进入主界面后选择 系统设置 | 选项后, 出现子菜单选项: | 产品信息 | 、| 系统设置 | 、

#### 精度对比 三个功能选项 。

#### A. 产品信息

记录着本仪器的软件版本号、仪器型号、仪器编号。

#### B. 系统设置

进入后可以设置仪器的时间、日期、背光的对比度、|| 输出电压 || || 清空数据功能。

调整方法:点击对应的功能,左右旋转鼠标便可。

C. 精度对比

此功可用于检查仪器的精度。 界面如右图

#### 输出电压

所要检测电压的值。范围:0~1000V

#### 电流精度

在面板上的 K1 和 K2 接线口上加入标准电流(0~

15A)

观察加入的电流是否与仪器上显示的一致。如右图

试验结束后点击鼠标停止试验。

#### 注: 加入电流 **10**~**15A** 时,时间请不要超过 **1** 分钟。

◆ 电压精度

地址:武汉市东西湖区吴北路 225 号孚特工业园 全国统一服务热线:027-83267669

精度对比 电压精度 220 V 返回上层

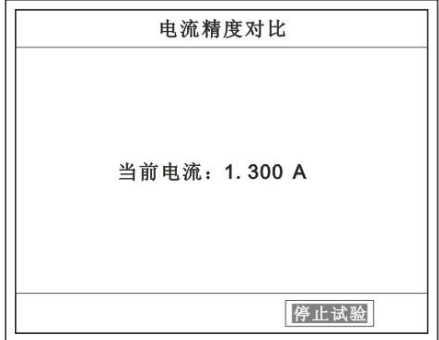

网址: [www.whhezi.com](http://www.whhezi.com) 15 邮箱: whhezi@163.com

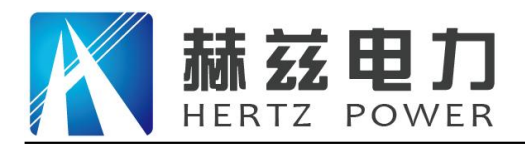

设定好输出电压后点击此项,仪器将自动升压至 设定的电压并保持。此时可用高精表测量仪器面板交流电压 输出口的电压是否和仪器显示的一样。试验结束后点击鼠标 停止试验。

#### 注意: カランド スマックス しょうしょう しょうしょう しょうかい しょうしょう

进行精度对比试验时请不要接测试线 进行电流精度试验时请不要合漏电保护器 进行电压精度对比时请检查输出电压和高精表的电压测量范围 试验结束后请关机。

第二章:接线图

**1.** 接线图:图一 (**CT** 伏安接线图)

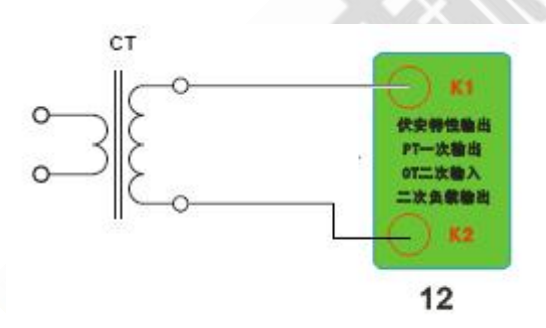

**2.** 接线图:图二 (**CT** 变比接线图)

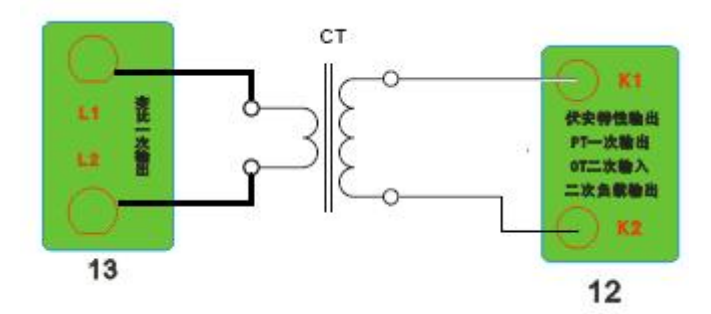

地址:武汉市东西湖区吴北路 225 号孚特工业园 全国统一服务热线:027-83267669

电压精度对比 停止升压

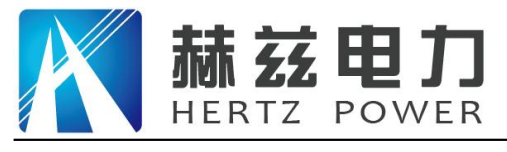

#### **3.** 接线图:图三 (二次回路接线图)

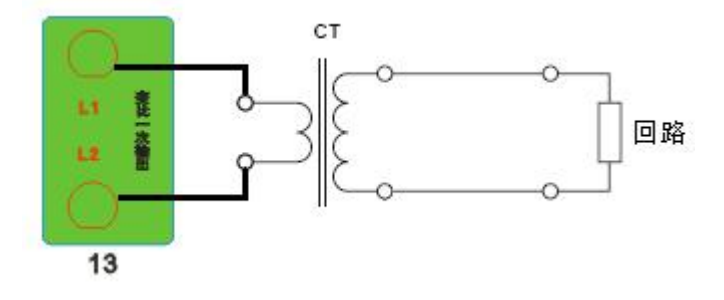

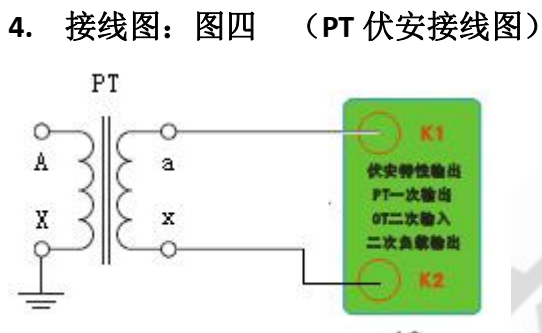

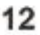

**5.** 接线图:图五 (**PT** 变比接线图)

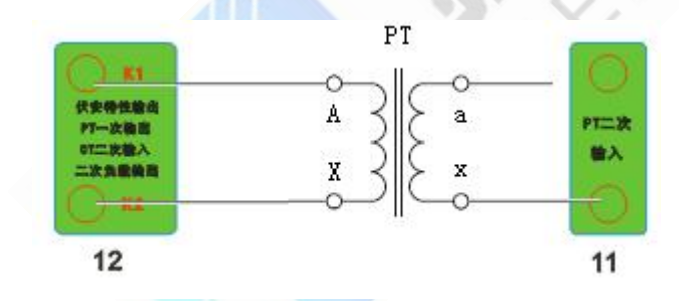

**6.** 接线图:图六 (二次耐压接线图)

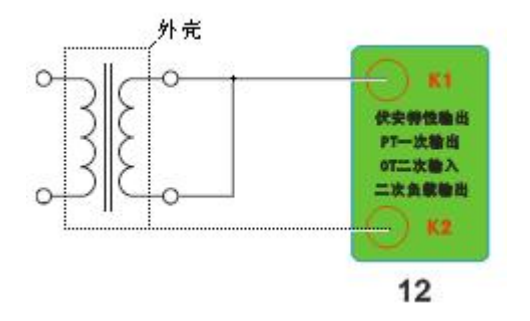

#### **7.** 接线图:图七 (二次直阻接线图)

地址:武汉市东西湖区吴北路 225 号孚特工业园 全国统一服务热线:027-83267669

网址:[www.whhezi.com](http://www.whhezi.com) 17 邮箱:whhezi@163.com

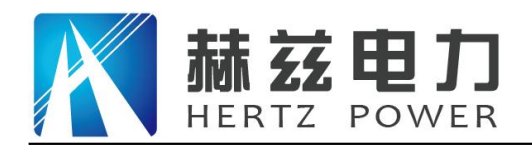

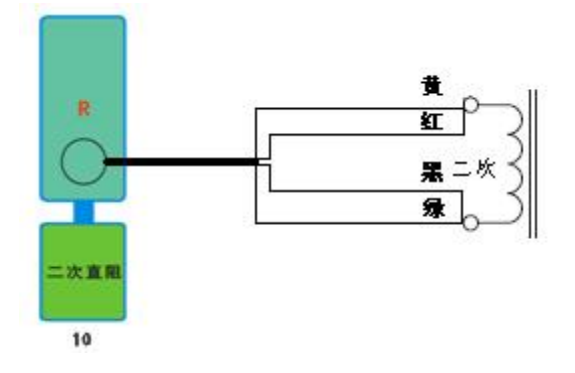

**8.** 接线图:图八 (二次负载接线图)

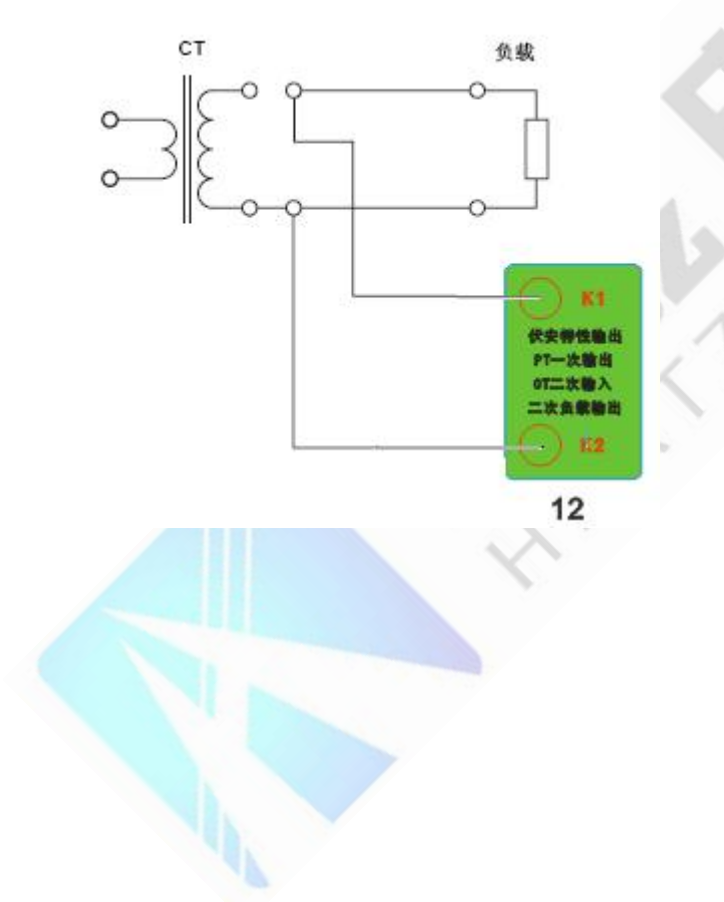

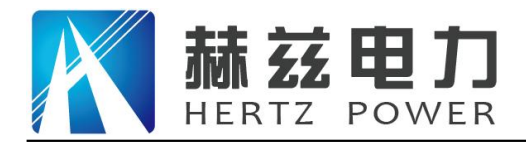

## 第三章:附录

#### **1.** 故障维护

▶ 电压输出不正常,如幅值太低或接近为零,请检查保护器是否合上。

- 字体看不清楚时,请调整 | 系统设置 | 里的背光调整。
- 若属装置内部故障,请速于公司联系,我公司将尽快予以解决。

#### **2.** 打印纸的安装

- 1. 按动开门按钮,打开前盖。
- 2. 把剩下的纸芯取出。
- 3. 装上新的热敏纸专用纸卷。

#### 注:

合上前盖时要让纸从出纸口中伸出一段,让胶轴将纸卷充分压住,否则无法打印。

#### **3.** 售后服务及承诺

本产品壹年免费保修,终身维护。

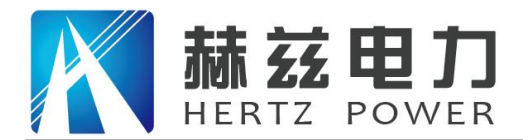

## 售后服务和质量承诺书

为了更好的服务用户,做好及时的使用指导和售后服务,武汉赫兹电力设备有限公司以"技 术领先、质量可靠、轻便易用"为产品宗旨和"快速响应、达到满意、超过期望"为服务宗旨, 保证用户在购买、使用、维护产品的每一个过程中都有非常完美的客户体验。

#### 一、产品质量承诺:

1、产品的制造和检测均符合国家标准及行业标准。

2、我公司所提供的产品在质保期内如果存在质量问题,我公司保证全力解决,达到用户满意。

#### 二、产品的质保:

自整机收到货后提供壹年免费维修,终身维护服务。在仪器的使用年限内,本公司将长期提 供仪器的维护、使用培训、软件升级、配件供应等相关服务。

#### 三、售后服务能力:

- 1. 在设备的设计使用寿命期内,我公司承诺保证设备的正常使用。壹年内出现故障免费保修, 超过壹年或因用户使用不当造成损坏,仍免费提供技术服务,如需更换零部件,仅收取材料 成本费。
- 2. 仪器在质保期内如出现故障,请及时与本公司联系,我们将根据情况采取下列措施之一为您 服务: □返厂维修 □上门维修 □更换新仪器 □提供应急备品

#### 四、服务管理制度及体系:

1、售前服务: 免费向用户提供技术资料, 安排客户对我公司进行考察。

2、售中服务: 为防止用户选型不当而造成不必要的损失,我公司为用户提供专业的技术选型和 指导。在发货前公司会拍摄专业的产品操作视频进行指导,确保正确使用该产品,同时也可 以通过电话、视频进行技术交流,让用户用得安心。

3、售后服务: 我公司在 2 小时内响应维护服务,24 小时技术支持,可以通过电话、视频进行指 导,为更好的做产品售后服务工作,及时接收用户反馈的问题,公司设有专门的售后服务电话:

027-83267669,有专业人员接听并及时做好反馈记录,并提供解决问题的办法。如有需要到现场 指导的,公司会根据客户实际情况(本省之内)24 小时内到达现场处理,外地(外省)48 小时 到达现场处理,安排相关专业人员到指定地点进行及时指导。除此之外,我公司将定期回访客户 的使用情况,提供专业的技术支持,做好回访记录。

4、售后服务申明:本公司所提供的技术支持服务均为免费服务。